## **Copying All Files**

Copies all videos and still images to another media.

*1* Select the playback mode.

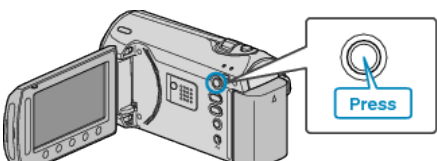

*2* Select video or still image mode.

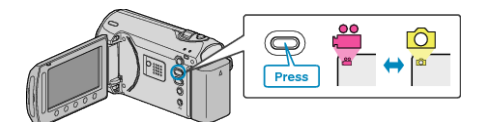

3 Touch  $\textcircled{\tiny{\textcircled{\tiny{M}}}}$  to display the menu.

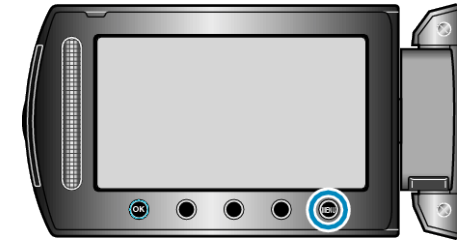

4 Select "EDIT" and touch  $\circledast$ .

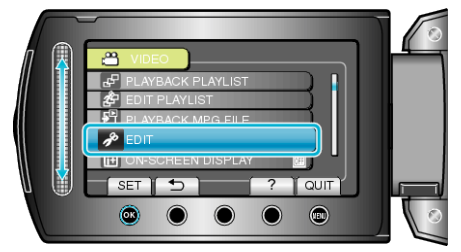

5 Select "COPY" and touch  $\circledast$ .

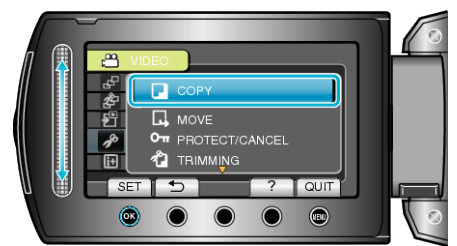

 $6$  Select the direction of copying and touch  $\circledast$ .

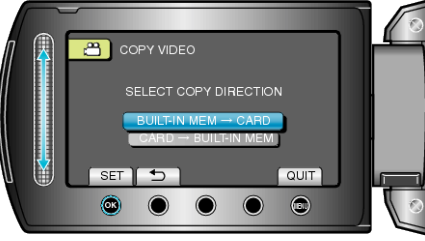

(GZ-MS250/GZ-MS240/GZ-MS230)

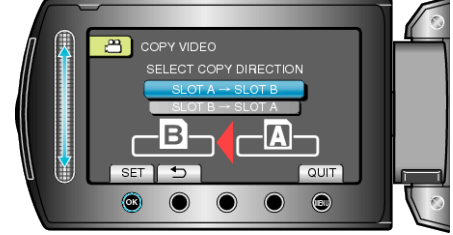

## (GZ-MS210)

● The direction of copying varies with the model.

7 Select "COPY ALL" and touch <sup>®</sup>.

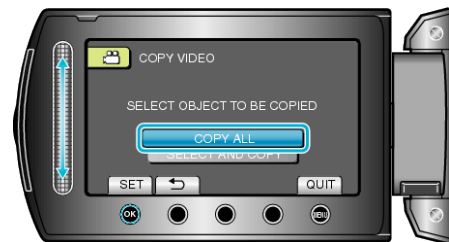

8 Select "YES" and touch  $@$ .

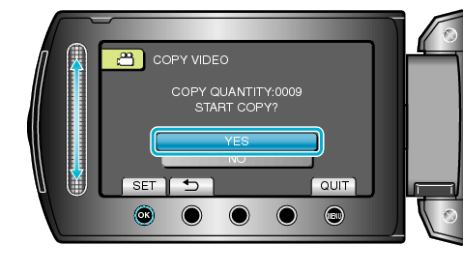

- Copying starts.
- After copying, touch <sup>®</sup>.